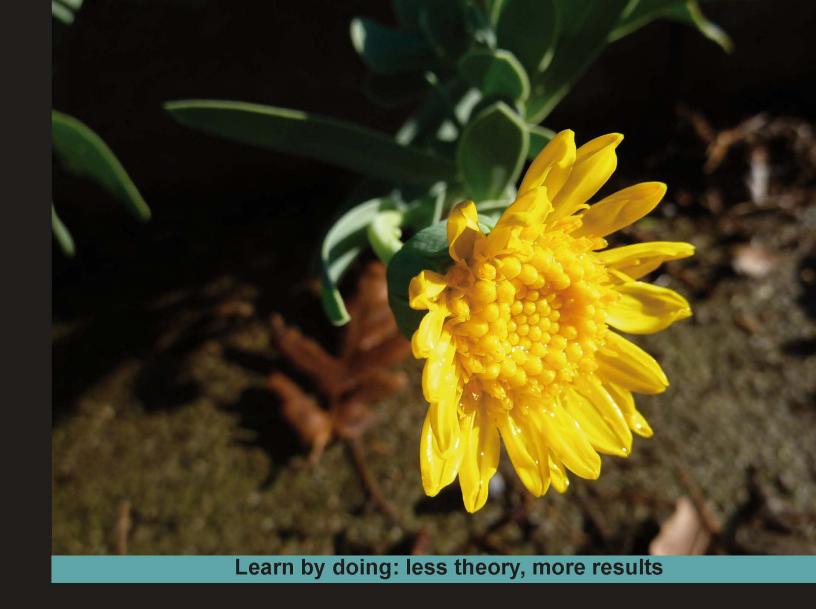

## jQuery UI Themes

Create new themes for your jQuery site with this step-by-step guide

## Beginner's Guide

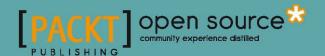

## **jQuery UI Themes**

#### Beginner's Guide

Create new themes for your jQuery site with this step-by-step guide

**Adam Boduch** 

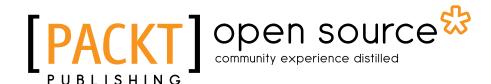

**BIRMINGHAM - MUMBAI** 

#### **jQuery UI Themes**

#### Beginner's Guide

Copyright © 2011 Packt Publishing

All rights reserved. No part of this book may be reproduced, stored in a retrieval system, or transmitted in any form or by any means, without the prior written permission of the publisher, except in the case of brief quotations embedded in critical articles or reviews.

Every effort has been made in the preparation of this book to ensure the accuracy of the information presented. However, the information contained in this book is sold without warranty, either express or implied. Neither the author, nor Packt Publishing, and its dealers and distributors will be held liable for any damages caused or alleged to be caused directly or indirectly by this book.

Packt Publishing has endeavored to provide trademark information about all of the companies and products mentioned in this book by the appropriate use of capitals. However, Packt Publishing cannot guarantee the accuracy of this information.

First published: July 2011

Production Reference: 1160711

Published by Packt Publishing Ltd. 32 Lincoln Road Olton Birmingham, B27 6PA, UK.

ISBN 978-1-849510-44-8

www.packtpub.com

Cover Image by Asher Wishkerman (a.wishkerman@mpic.de)

## **Credits**

Author

Adam Boduch

Reviewers

Md. Mahmud Ahsan

Nick Gajewski

Shameemah Kurzawa

Joe Wu

**Acquisition Editor** 

Sarah Cullington

**Development Editor** 

Gaurav Mehta

**Technical Editors** 

Gauri Iyer

Pooja Pande Malik

**Project Coordinator** 

Joel Goveya

Proofreader

Aaron Nash

Indexer

Hemangini Bari

Graphics

Nilesh R. Mohite

Valentina J. D'silva

**Production Coordinator** 

Aparna Bhagat

**Cover Work** 

Kruthika Bangera

Aparna Bhagat

## **About the Author**

**Adam Boduch** has been programming in Python for nearly a decade. He is experienced in working with several web frameworks such as Django and Twisted. He likes to experiment with integrating JavaScript tools such as jQuery UI into these frameworks.

Adam has been working for Enomaly Inc. since 2006. He started working with content management systems before making the transition to ECP, where he designed several user interface components using jQuery UI. He now leads the SpotCloud cloud computing market-place project.

I'd like to thank Melissa and Jason for their endless love and support, without which, this book would not have been possible.

### **About the Reviewers**

Md. Mahmud Ahsan graduated in Computer Science & Engineering from the International Islamic University Chittagong (IIUC) in Bangladesh. He is a Zend Certified engineer and has experience of more than six years in LAMP-based web applications development He is an expert in developing APIs and mashup applications in Facebook, LinkedIn, and Twitter. Besides his full-time freelance work, he blogs at http://thinkdiff.net and also writes articles in different technologies such as Facebook application development. He lives in Bangladesh with his wife, Jinat.

Currently, he is working as a freelancer, managing and developing social web applications, using technologies such as PHP, MySQL, JavaScript, Zend Framework, Codelgniter, jQuery, and Mashup APIs. He also leads various small- to medium-level projects.

He is also an Indie iPhone application developer and publishes the applications he develops at http://ithinkdiff.net.

He has worked as a technical reviewer on *Zend Framework 1.8 Web Application Development* and *PHP jQuery Cookbook* by Packt Publishing.

I am very grateful to my father, who bought me a computer in 2001. Since then, I was able to explore my love for programming and work in various technologies. **Nick Gajewski** is a user interface and Drupal developer. He lives in Toronto, Ontario, Canada.

Originally tinkering with websites during the years of the Internet Explorer and Netscape browser wars, he took a partial hiatus from the world of the Internet to educate the youth of today.

After five years in the education trenches, he was lured back into web development and design through its innovation, creativity, and limitless possibilities. Now, with four years of experience under his belt, he builds front-end and offers Drupal solutions for Enomaly Inc. and freelances under nickgajewski.com.

He enjoys creating websites that are exciting, innovative, and are a pleasure for the users to experience.

I would like to thank my family for their support, encouragement, humor, and delicious Polish food.

**Shameemah Kurzawa** started programming when she was in high school. Being motivated to be a System Analyst, she pursued both undergraduate and postgraduate studies in Business Information System and Software Engineering, respectively.

She has been working as a Web Developer/Analyst for the past five years at a renowned broadcasting company in Australia, SBS (Special Broadcasting Service). Besides work, she enjoys spending her time with family. She is a mother of a little baby boy, aged two. She also enjoys travelling, cooking, as well as reading about new technologies.

I would like to thank my husband, my son, and the Packt Publishing team for the support and understanding in reviewing this book.

**Joe Wu** is a full-time Senior PHP Web Developer, and has been in the industry since 2005. He has worked on various projects of all sizes, and is familiar with most of the Open-Source technologies surrounding PHP Web Development.

Joe is always enthusiastic about new and upcoming technologies, and is keen to learn and pick up a new skill-set wherever possible and utilize them in his current or future projects. He is also keen on learning about new opportunities and innovative ideas, and believes that the market is always wide open for new and upcoming innovations to improve our ways of living.

Apart from all the technological computer work, Joe is a professional Badminton Player and manages to fit a near full-time training schedule along with his full-time job. Joe's best ranking of 59th in the world in singles and the attendance of Commonwealth Games Delhi 2010 means that he has equally as much experience in Badminton and Web Developing.

Apart from all the endeavors, Joe also works for his own company (with his business partner) to put his skills and experience to good use and help anyone who needs assistance with web development.

Wackyinnovation (www.wackyinnovation.com) promotes the concept of always moving forward and coming up with and utilizing new technologies and ideas. Their always enthusiastic and can-do attitude ensures jobs are done to perfection with an innovative edge to their competitors.

I would like to thank everyone around me for their continued support both towards badminton and work, especially my fiancé who has to put up with my endless endeavors and dreams that I am pursuing.

### www.PacktPub.com

#### Support files, eBooks, discount offers and more

You might want to visit www. PacktPub.com for support files and downloads related to your book.

Did you know that Packt offers eBook versions of every book published, with PDF and ePub files available? You can upgrade to the eBook version at www.PacktPub.com and as a print book customer, you are entitled to a discount on the eBook copy. Get in touch with us at service@packtpub.com for more details.

At www.PacktPub.com, you can also read a collection of free technical articles, sign up for a range of free newsletters and receive exclusive discounts and offers on Packt books and eBooks.

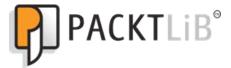

http://PacktLib.PacktPub.com

Do you need instant solutions to your IT questions? PacktLib is Packt's online digital book library. Here, you can access, read and search across Packt's entire library of books.

#### Why Subscribe?

- Fully searchable across every book published by Packt
- Copy and paste, print and bookmark content
- On demand and accessible via web browser

#### **Free Access for Packt account holders**

If you have an account with Packt at www.PacktPub.com, you can use this to access PacktLib today and view nine entirely free books. Simply use your login credentials for immediate access.

## **Table of Contents**

| <u>Preface</u>                                 | 1  |
|------------------------------------------------|----|
| Chapter 1: Themeable User Interfaces           | 7  |
| What is a theme?                               | 7  |
| Themes in the real world                       | 8  |
| Desktop themes                                 | 8  |
| Themes on the Web                              | 8  |
| What are widgets?                              | g  |
| Widget structure                               | g  |
| Widgets and themes                             | 10 |
| Styling user interfaces                        | 10 |
| Time for action - creating a style             | 10 |
| Style colors                                   | 13 |
| Style fonts                                    | 13 |
| Theme basics                                   | 14 |
| Time for action - grouping styles              | 14 |
| Repetitive style properties                    | 16 |
| Group selectors                                | 16 |
| Time for action - nesting styles               | 17 |
| Nested selectors                               | 19 |
| Nesting depth                                  | 19 |
| Theme layout                                   | 20 |
| Time for action - placing elements on the page | 20 |
| Layout design                                  | 23 |
| Consistent layout                              | 23 |
| jQuery UI themes                               | 24 |
| The widget framework                           | 24 |
| The CSS framework                              | 25 |
| Theme-ready widgets                            | 25 |
| Summary                                        | 25 |

| Chapter 2: Using Themes                               | 27 |
|-------------------------------------------------------|----|
| Downloading jQuery UI                                 | 27 |
| Time for action - building a download                 | 27 |
| Minimal downloads                                     | 29 |
| Time for action - removing downloaded components      | 29 |
| Theme structure                                       | 30 |
| Development bundle                                    | 30 |
| File structure                                        | 31 |
| Class structure                                       | 32 |
| Using jQuery UI                                       | 33 |
| Time for action - using widgets                       | 33 |
| Widget options                                        | 36 |
| Widget methods                                        | 37 |
| Widgets and the DOM                                   | 37 |
| Widgets and CSS                                       | 38 |
| Switching themes                                      | 38 |
| Time for action – exploring the theme switcher widget | 39 |
| Time for action - themeroller dev tool                | 41 |
| Other frameworks                                      | 43 |
| Dojo                                                  | 43 |
| Ext JS                                                | 44 |
| Summary                                               | 44 |
| Chapter 3: Using the ThemeRoller                      | 47 |
| ThemeRoller basics                                    | 47 |
| Instant feedback                                      | 48 |
| The dev tool                                          | 48 |
| Portability                                           | 48 |
| ThemeRoller gallery                                   | 49 |
| Viewing themes                                        | 49 |
| Time for action - previewing a theme                  | 49 |
| Downloading themes                                    | 50 |
| Time for action - downloading a theme                 | 50 |
| Themes from scratch                                   | 52 |
| Fonts                                                 | 53 |
| Time for action - setting theme fonts                 | 53 |
| Corners                                               | 54 |
| Time for action - changing the corner radius          | 55 |
| Headers                                               | 56 |
| Time for action - setting theme headers               | 56 |
| Content                                               | 58 |
|                                                       |    |

| Time for action - setting widget content styles | 58 |
|-------------------------------------------------|----|
| States                                          | 60 |
| Time for action - setting default state styles  | 60 |
| Time for action - setting hover state styles    | 61 |
| Time for action - setting active state styles   | 62 |
| Cues                                            | 64 |
| Time for action - changing the highlight cue    | 65 |
| Time for action - changing the error cue        | 66 |
| Overlays and shadows                            | 67 |
| Time for action - dialog overlays               | 67 |
| Time for action - defining shadows              | 68 |
| Changing existing themes                        | 71 |
| Selecting a theme                               | 71 |
| Time for action - adjusting a theme             | 71 |
| Summary                                         | 73 |
| Chapter 4: Working with Widget Containers       | 75 |
| What are widget containers?                     | 75 |
| Containers and widgets                          | 76 |
| The ui-widget class                             | 76 |
| Time for action - preparing the example         | 77 |
| Widget fonts                                    | 78 |
| Time for action - changing widget fonts         | 78 |
| Scaling widget fonts                            | 79 |
| Time for action - scaling down font size        | 80 |
| Widget form fields                              | 81 |
| Time for action - changing widget form fields   | 82 |
| The ui-widget-content class                     | 85 |
| Content borders                                 | 85 |
| Time for action - styling content borders       | 85 |
| Time for action - border sides                  | 87 |
| Content links                                   | 88 |
| Time for action - changing link colors          | 89 |
| The ui-widget-header class                      | 91 |
| Header borders                                  | 92 |
| Time for action - Styling header borders        | 92 |
| Time for action - border sides                  | 94 |
| Header links                                    | 95 |
| Time for action - header links                  | 96 |
| Summary                                         | 98 |

| Chapter 5: Transforming Interaction States              | 99  |
|---------------------------------------------------------|-----|
| What are interaction states?                            | 99  |
| Time for action - preparing the example                 | 100 |
| The default state                                       | 101 |
| Default state selectors                                 | 102 |
| Time for action - default container selectors           | 102 |
| Time for action - default link selectors                | 105 |
| Default state borders                                   | 108 |
| Time for action - default border styles                 | 108 |
| Default state font                                      | 111 |
| Time for action - default font styles                   | 111 |
| Default state background                                | 114 |
| Time for action - default background styles             | 115 |
| The hover state                                         | 118 |
| Hover state selectors                                   | 118 |
| Time for action - hover container selectors             | 118 |
| Hovering and focusing                                   | 121 |
| Time for action - separating the hover and focus states | 121 |
| Hover state font                                        | 122 |
| Time for action - hover font styles                     | 123 |
| The active state                                        | 126 |
| Active state selectors                                  | 126 |
| Time for action - active container selectors            | 126 |
| Active state background                                 | 128 |
| Time for action - active background styles              | 129 |
| Summary                                                 | 131 |
| Chapter 6: Customizing Interaction Cues                 | 133 |
| What are interaction cues?                              | 133 |
| Time for action - preparing the example                 | 134 |
| The highlight state                                     | 135 |
| Highlight borders                                       | 136 |
| Time for action - highlight message borders             | 136 |
| Time for action - highlight button borders              | 138 |
| Highlight background                                    | 139 |
| Time for action - highlight message background          | 139 |
| Time for action - highlight date-picker background      | 141 |
| Highlight font                                          | 142 |
| Time for action - highlight message font                | 143 |
| Time for action - highlight tabs font                   | 144 |
|                                                         |     |

| The error state                               | 147 |
|-----------------------------------------------|-----|
| Error borders                                 | 148 |
| Time for action - error message borders       | 148 |
| Time for action - error tabs border           | 149 |
| Error background                              | 151 |
| Time for action - error message background    | 152 |
| Time for action - accordion error background  | 153 |
| Error font                                    | 155 |
| Time for action - error message font          | 155 |
| Time for action - error button font           | 157 |
| The disabled state                            | 159 |
| Disabled opacity                              | 159 |
| Time for action - increasing disabled opacity | 159 |
| Priorities                                    | 161 |
| Time for action - button priorities           | 161 |
| Summary                                       | 163 |
| Chapter 7: Creating Theme Icons               | 165 |
| What are theme icons?                         | 165 |
| Time for action - preparing the example       | 166 |
| Icons in widgets                              | 167 |
| Time for action - default widget icons        | 167 |
| Time for action - setting widget icons        | 170 |
| Standalone icons                              | 172 |
| Time for action - displaying the current user | 172 |
| Time for action - identifying entities        | 173 |
| Icon states                                   | 177 |
| Time for action - default icons               | 177 |
| Time for action - highlight icons             | 178 |
| Time for action - error icons                 | 179 |
| Time for action - hover icons                 | 180 |
| Sprites                                       | 181 |
| What are sprites?                             | 182 |
| Icon categories                               | 182 |
| Theme icon sets                               | 183 |
| Time for action - creating new icons          | 183 |
| Summary                                       | 190 |
| Chapter 8: Special Effects                    | 191 |
| Setting up a jQuery environment               | 191 |
| Theme corners                                 | 193 |
| The legacy approach                           | 193 |
|                                               |     |

| The style approach                            | 194 |
|-----------------------------------------------|-----|
| The jQuery UI approach                        | 196 |
| Time for action - setting all corners         | 196 |
| Time for action - setting top corners         | 197 |
| Time for action - setting individual corners  | 198 |
| Time for action - increasing corner roundness | 200 |
| Time for action - complex radius values       | 202 |
| Time for action - using percentages           | 204 |
| Time for action - removing corners            | 206 |
| Theme shadows                                 | 209 |
| Time for action - applying shadows            | 209 |
| Time for action - altering shadows            | 211 |
| Time for action - changing perspectives       | 212 |
| Theme overlays                                | 213 |
| Time for action - adjusting dialog overlays   | 214 |
| Summary                                       | 216 |
| Chapter 9: Theming Custom Widgets             | 217 |
| What are custom widgets?                      | 217 |
| Widget JS                                     | 218 |
| Widget CSS                                    | 218 |
| Implementing widgets                          | 220 |
| The widget                                    | 220 |
| Time for action – basic markup                | 221 |
| Goals of the widget                           | 223 |
| Time for action – basic JavaScript            | 223 |
| Time for action – adding more behavior        | 227 |
| Styling widgets                               | 230 |
| Time for action – widget CSS                  | 230 |
| Time for action – theme CSS                   | 236 |
| Time for action – finishing touches           | 238 |
| Summary                                       | 244 |
| Pop Quiz Answers                              | 245 |
| Index                                         | 247 |

## **Preface**

Welcome to *jQuery UI Themes: Beginner's Guide*. This introductory text will get you started with developing your own themes for jQuery UI applications. Starting with the general concepts of user interface themes, this book walks the reader through everything from the most basic ideas in jQuery UI to more advanced topics such as icons and themes for custom widgets.

#### What this book covers

Chapter 1, Themeable User Interfaces, talks about themes in general and why they're important for user interfaces. We'll also address some introductory jQuery UI theme concepts.

Chapter 2, Using Themes, explains how to apply jQuery UI themes by example. Here, we'll walk through some introductory examples that use jQuery UI themes.

Chapter 3, Using the ThemeRoller, introduces the ThemeRoller application. This chapter walks the reader through all available ThemeRoller settings and shows how to download and use your theme.

Chapter 4, Working with Widget Containers, explains how to theme widget containers. Containers are the basic building block for themes and this chapter explains a little theory and gives plenty of examples.

Chapter 5, Transforming Interaction States, talks about the different states jQuery UI widgets go through. These states have different visual appearances and you'll find numerous examples on how to customize them.

Chapter 6, Customizing Interaction Cues, gives examples of using interaction cues with jQuery UI. There is a little theory on what they are, as well as examples on how to theme them.

Chapter 7, Creating Theme Icons, talks about icon sets in jQuery UI themes. We cover how these icons are stored in the image files and how to add your own icons to a theme.

Chapter 8, Special Effects, talks about special effects in the jQuery UI theme framework – rounded corners, and shadows. You'll see several examples of how to apply these classes to widgets and how to customize them.

Chapter 9, Theming Custom Widgets, walks you through the process of constructing a custom widget. We then cover making the widget theme-ready.

#### What you need for this book

All you need to run the examples in this book are the following:

- ◆ An Internet connection (for downloading jQuery UI)
- A web browser
- A text editor
- ◆ GIMP image editor (free) or PhotoShop (this is required only for chapter 7)

#### Who this book is for

This book is intended for anyone interested in learning about jQuery UI themes.

#### **Conventions**

In this book, you will find several headings appearing frequently.

To give clear instructions of how to complete a procedure or task, we use:

#### Time for action – heading

Action 1

Action 2

Action 3

Instructions often need some extra explanation so that they make sense, so they are followed with:

#### What just happened?

This heading explains the working of tasks or instructions that you have just completed.

You will also find some other learning aids in the book, including:

#### Pop quiz – heading

These are short multiple choice questions intended to help you test your own understanding.

#### Have a go hero – heading

These set practical challenges and give you ideas for experimenting with what you have learned.

You will also find a number of styles of text that distinguish between different kinds of information. Here are some examples of these styles, and an explanation of their meaning.

Code words in text are shown as follows: "In index.html and index.js, we create three jQuery UI button widgets to show off our new icon."

A block of code is set as follows:

```
$ (document) .ready(function() {
   $("#my_button") .button();
});
```

When we wish to draw your attention to a particular part of a code block, the relevant lines or items are set in bold:

```
#todo-title {
    color: #222222;
    padding-left: 5%;
}
#todo-list {
    font-size: 0.8em;
    color: #362b36;
    list-style-type: square;
}
```

```
h3, ul {
   font-family: Lucida Grande, Lucida Sans, Arial, sans-serif;
}
```

**New terms** and **important words** are shown in bold. Words that you see on the screen, in menus or dialog boxes for example, appear in the text like this: "If the **Layers** dialog isn't open already, open it by selecting **Windows** | **Dockable Dialogs** | **Layers** as illustrated ".

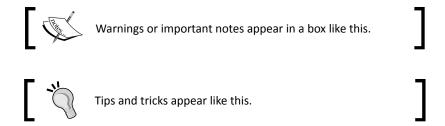

#### Reader feedback

Feedback from our readers is always welcome. Let us know what you think about this book—what you liked or may have disliked. Reader feedback is important for us to develop titles that you really get the most out of.

To send us general feedback, simply send an e-mail to feedback@packtpub.com, and mention the book title via the subject of your message.

If there is a book that you need and would like to see us publish, please send us a note in the **SUGGEST A TITLE** form on www.packtpub.com or e-mail suggest@packtpub.com.

If there is a topic that you have expertise in and you are interested in either writing or contributing to a book, see our author guide on www.packtpub.com/authors.

#### **Customer support**

Now that you are the proud owner of a Packt book, we have a number of things to help you to get the most from your purchase.

#### Downloading the example code for this book

You can download the example code files for all Packt books you have purchased from your account at http://www.PacktPub.com. If you purchased this book elsewhere, you can visit http://www.PacktPub.com/support and register to have the files e-mailed directly to you.

#### **Errata**

Although we have taken every care to ensure the accuracy of our content, mistakes do happen. If you find a mistake in one of our books—maybe a mistake in the text or the code—we would be grateful if you would report this to us. By doing so, you can save other readers from frustration and help us improve subsequent versions of this book. If you find any errata, please report them by visiting http://www.packtpub.com/support, selecting your book, clicking on the errata submission form link, and entering the details of your errata. Once your errata are verified, your submission will be accepted and the errata will be uploaded on our website, or added to any list of existing errata, under the Errata section of that title. Any existing errata can be viewed by selecting your title from http://www.packtpub.com/support.

#### **Piracy**

Piracy of copyright material on the Internet is an ongoing problem across all media. At Packt, we take the protection of our copyright and licenses very seriously. If you come across any illegal copies of our works, in any form, on the Internet, please provide us with the location address or website name immediately so that we can pursue a remedy.

Please contact us at copyright@packtpub.com with a link to the suspected pirated material.

We appreciate your help in protecting our authors, and our ability to bring you valuable content.

#### **Ouestions**

You can contact us at questions@packtpub.com if you are having a problem with any aspect of the book, and we will do our best to address it.

# 1

## **Themeable User Interfaces**

Web developers use styles effectively to make web pages look professional. HTML is the structural backbone behind user interfaces viewed on the Web. We can do a lot of interesting things with the look and feel of the Web user experience. We can take an otherwise boring user interface and breathe some life into it.

Giving a web page a look and feel poses the same problem faced by any other software development discipline—how do we prevent ourselves from reinventing the wheel while maintaining usability? We build themeable user interfaces to overcome obstacles such as these.

In this chapter, we will learn the following:

- ◆ What are themes and widgets and how do they relate?
- ◆ How to create a basic widget and apply styles to it
- Applying basic theming concepts to CSS styles
- ◆ The basic ideas behind the jQuery UI framework

So let's get on with it.

#### What is a theme?

Themes represent consistency and familiarity in graphical user interfaces. That is to say, a user interface shouldn't contradict itself by looking vastly different in various contexts. The concept of themes applies to many things humans interact with. This includes both computer user interfaces, as well as those found in the real world.

#### Themes in the real world

All kinds of real-world things have a theme. Groups of related things share some similarity or another. This also means that they are consistent in some respect. A product line generally has a theme.

A car is a good example of a themed object. Have you ever seen a car in the distance and thought "that is unmistakably Ford"? You don't put a lot of thought into what makes it a Ford, it "just looks like one". This feeling of familiarity is true of different car types. Ford cars and Ford trucks still look like Ford.

This goes beyond the branding that the company logo on the product gives. There are subtleties that give us visual cues that this is a Ford or this is a Mercedes. When either of the companies comes up with a new car, you would instantly know where it came from.

These hidden subtleties that are constant throughout a product line are an example of a theme. Going back to the car example, it is usually the overall shape of the car that give it it's distinctiveness. The small grooves in the body are usually consistent across different models from the manufacture.

The color of a product alone doesn't necessarily dictate the theme in the real world. Seeing the same Subaru wagon in red doesn't hinder our ability to identify the make.

#### **Desktop themes**

Your desktop user interface is also themeable. Desktops are made up of windows and other elements within them. The look and feel these elements provide vary with different operating systems. But the function, or the purpose, of say, a button, is universal.

We can change the look and feel of most popular desktop environments by simply changing a preference setting. We can select from a list of available themes that ship with the operating system or we can download a third-party theme someone has created.

We can design desktop themes because there is an API to do this. If a theme author wants to change the border color of all desktop windows, they can do this without changing what a window does. The window looks different but doesn't behave differently.

#### Themes on the Web

User interfaces built for Web applications don't share the same flexibility as those built for the desktop. There is really no limitation that says we can't build themes that are portable enough to work with more than one application in a web browser. The underlying functionality that gives the desktop applications their look and feel isn't very different from that of a web application.

We can drastically alter the look and feel of a web application with **styles**. Style can be applied to a single HTML element or a range of elements. We have the flexibility to pick and choose which elements we change.

With HTML, there are a variety of ways to achieve the same visual result. For instance, creating portable themes that work across applications. If there was a consistent structure we could apply style to, themes become much simpler to develop, and keep portable. As with the desktop environment, widgets are used in a web environment to make user interfaces themeable.

#### What are widgets?

Before we start creating our own widgets and styling them, let's take a moment to discuss what widgets actually are. A widget, in the user interface sense, is a portion of anything displayed on the screen. Widgets can be large and complex, or small and simplistic. They usually have at least some structural element that is defined by the developer. A block of text isn't a widget; the developer doesn't specify the shape of each character. Understanding what widgets are and how they relate to themes is important for building themeable user interfaces. For example, the date picker widget solves a common problem—allowing the user to select a date. Themes control how the date picker looks.

#### **Widget structure**

Widgets aren't just a single, opaque whole. jQuery UI widgets are structured as assemblies of parts. For instance, below is an equalizer widget. You can see it is made up of several components – the header, and individual sliders for controlling the widget:

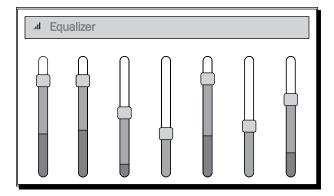

So what are the individual parts that make up a widget? Is there a predefined set of fields that a user interface component must have in order to be considered a widget? There are no qualifying attributes that make something a widget. The fields that define a widget structure are up to the widget creator. They can have a single field and the widget does the rest, or, they can have dozens of fields that allow for a lot of flexibility and are harder to use.

Widgets can contain other widgets. These subordinate widgets can contain others, and so on. We can continue down this path, moving ever further down the ladder until we finally reach the lowest level HTML element. In practice, however, we don't want a complex widget structure that is difficult to style.

#### **Widgets and themes**

So how does the structure of a widget, or widgets in general for that matter, relate to themes? Applying a style to a standard HTML element is easy to do. However, in order to share themes, to make them portable, we need to share structure. Theme authors don't design themes for one specific application. They're intended to be used and reused with different applications. The same idea is true for widgets, jQuery UI widgets, Dojo widgets, and so on; they're all intended for reuse.

Portability is an important attribute of widgets. Applying styles to widgets, changing their look and feel, isn't all that different from styling plain old HTML elements. The difference is that the consistency with which the styles are applied to widgets remains the same across applications.

#### **Styling user interfaces**

Creating styles that change the look and feel of web application is the reason CSS exists. The many presentation properties that define a style are stored in a style sheet, separate from the structural elements of the user interface. We could directly apply styles to the element as a style attribute. By doing this, we lose all portability; the style is forever bound to the element.

There is more to defining the look and feel of your application when it comes to styling user interfaces. A big part of style creation is structuring your CSS in such a way that they aren't restrictive. Let's take a closer look at what is involved with styling user interfaces.

#### Time for action - creating a style

Now that we have a general idea of what a widget is and how they relate to themes, let's create one. We're going to create a todo list widget. This widget isn't going to be built for any particular application. We want to reuse it somewhere else, should the need arise. The requirements of this todo list widget are pretty straightforward. It will display the title of the list along with the list items.

1. Create a new index.html file with the following content and save it:

```
<html xmlns="http://www.w3.org/1999/xhtml">
   <head>
      <title>Todo List</title>
      <link href="style.css" rel="stylesheet" type="text/css" />
   </head>
   <body>
      <div id="container">
          <h3 id="todo-title">TODO</h3>
          Design user interface
             Implement form validation
             Deploy
          </div>
   </body>
</html>
```

2. In the same directory which has the index.html file, create a new style.css file and save it:

```
#container {
    background: #f2f5f7;
    border: 3px solid #dddddd;
    width: 25%;
    padding: 3px;
}

#todo-title {
    font-family: Lucida Grande, Lucida Sans, Arial, sans-serif;
    color: #222222;
    padding-left: 5%;
}

#todo-list {
```

```
font-family: Lucida Grande, Lucida Sans, Arial, sans-serif;
font-size: 0.8em;
color: #362b36;
list-style-type: square;
}
```

**3.** Open index.html in a web browser. In most operating systems, you should be able to right-click the file and see an option to open the file with the default browser. Alternatively, you can choose **File | Open** to select index.html:

#### **TODO**

- Design user interface
- Implement form validation
- Deploy

#### What just happened?

Let's walk through the code and see exactly what we've just created.

The index.html file defines the structure of our todo list widget. The title element sets the page title to Todo List. The following link element imports the CSS file style.css. This is where the styles for our todo list widget are defined.

Inside the body tag is the actual todo list widget. The beginning of our widget is the div element with the id attribute container. Next is the todo list title. The widget title is inside the h3 element with the id attribute todo-title. Finally, the main purpose of the widget is the list of todo items. The list is the ul element with the id attribute todo-list. Inside the list are all the list items, defined with li elements.

The style.css file creates the look and feel of our *todo list* widget. There are three styles here that are applied to our widget.

The #container style creates a light blue background using the background property. The border is displayed as solid gray color using the border property. The width is set to 25% of the page using the width property. We give the container's contents some additional space with the padding property.

The #todo-title style sets the font of the todo list title using the font-family property. The font color is set to a dark grey using the color property. We give a little space to the laft-hand side of the title using the padding-left property.